## Embed

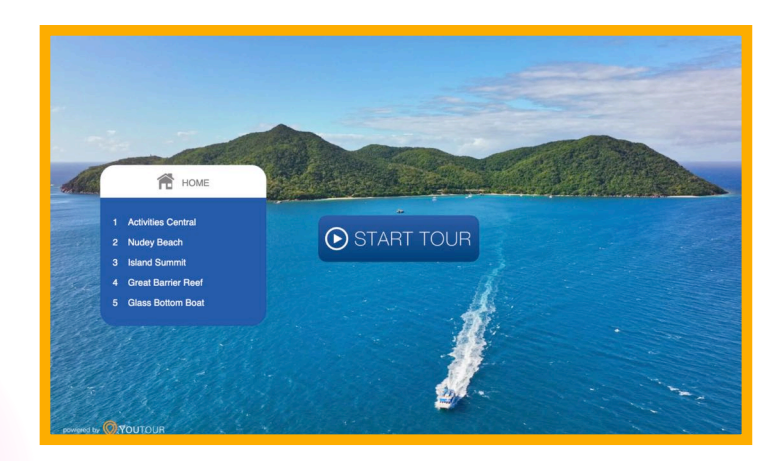

YouTour does support iFrame embedding. Please see below:

<iframe width="100%" height="100%" src=[https://cbhharvest.youtour.com.au/](https://cbhharvest.youtour.com.au/agentframe) [agentframe](https://cbhharvest.youtour.com.au/agentframe) frameborder="0" allow="autoplay; encrypted-media; gyroscope; picture-inpicture; " allowfullscreen></iframe>

**Change the Width and Height** to a more specific size by modifying: iframe width="100%" height="100%" to be iframe width="800px" height="600px"

## **There are three different types of iFrame integration, here are some examples:**

Standard: <https://ccia.youtour.com.au/#campus>

Change = no change

Top Bar Off: <https://ccia.youtour.com.au/frame#campus> (Popular) Top Bar & Side Bar Off: <https://ccia.youtour.com.au/agentframe#campus>

Change = /frame to the url

Change = /agentframe to the url

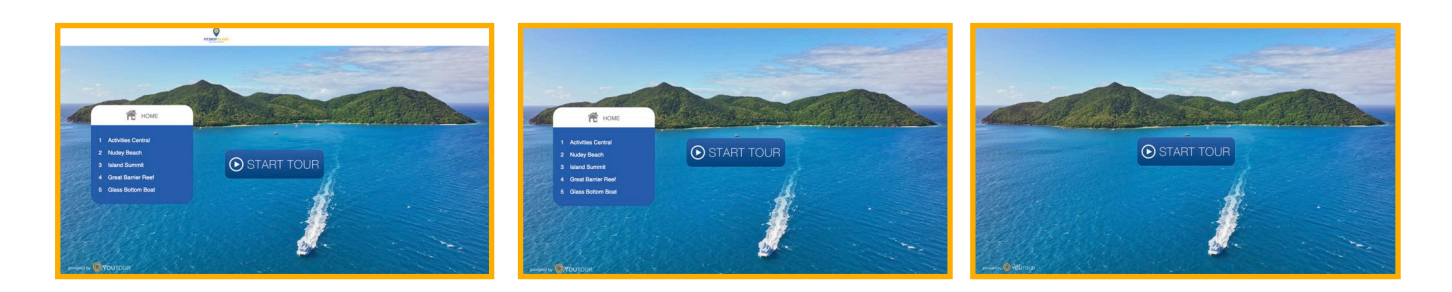

**Deeplinking:** You can also directly link to any part of your YouTour from any part of your website. So if you have specific location in your YouTour you want to link to, just put the number from the left hand column after the tour name.

For example: If you want to link to Location 3 in your YouTour with the iFrame interface activated you would put a \_3 after the #uqstlucia like this: [https://uq.youtour.com.au/](https://uq.youtour.com.au/agentframe#uqstlucia_3) [agentframe#uqstlucia\\_3](https://uq.youtour.com.au/agentframe#uqstlucia_3)

Please contact: [support@youtour.com.au](mailto:support@youtour.com.au) if you have any questions.

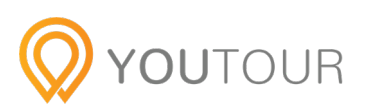